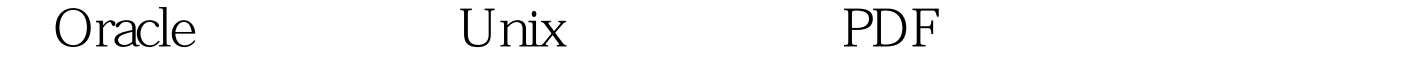

https://www.100test.com/kao\_ti2020/214/2021\_2022\_\_E7\_94\_A8O racle\_E5\_c102\_214455.htm 一、 前言 作为UNIX系统中的Oracle

 $UNIX$  wmstat, iostat, sar, top UNIX shell  $\blacksquare$  $DBA$  $O^2$ , we can also be considered by  $O^2$  and  $O^2$ 

statspack

 $shell$ 

Donald K. Burleson

Oracle9i UNIX Administration Handbook

Sun Solaris 8 Sparc 64bit Oracle9.2.0.5。 本文第一版主要以监控内存消耗和CPU等待 vmstat iostat iostat statspack vmstat and vmstat, which is a shell wmstat, which we have shell a shell was the vmstat,  $\sim$  $\mathbb{S}\mathbb{Q}\mathbb{L}$  $\mathbf v$ mstat $\mathbf v$ mstat

1. statspack sqlplus "/ as sysdba" SQL>

@?/rdbms/admin/spcreate.sql按照提示设定perfstat用户的密码之 10g, SYSAUX perfstat 2. stats\$vmstat SQL> connect perfstat/perfstatSQL> @create\_vmstat\_tab.sql# create\_vmstat\_tab.sql 0drop table stats\$vmstat.create table stats\$vmstat(start\_date date,duration number,server\_name varchar2(20),running\_queue number,waiting\_queue number,swap\_in number,swap\_out number,kbytes\_page\_in number,Kbytes\_page\_out number,page\_scan number,user\_cpu number,system\_cpu number,idle\_cpu number,wait\_cpu number) tablespace sysauxstorage (initial 10mnext 1mpctincrease 0).comment on column stats\$vmstat.start\_dateis .comment on column stats\$vmstat.durationis .comment on column stats\$vmstat.server\_nameis .comment on column stats\$vmstat.running\_queueis .comment on column stats\$vmstat.waiting\_queueis .comment on column stats\$vmstat.swap\_inis LWPs .comment on column stats\$vmstat.swap\_outis .comment on column stats\$vmstat.kbytes\_page\_inis (K).comment on column stats\$vmstat.kbytes\_page\_outis (K).comment on column stats\$vmstat.page\_scanis .comment on column stats\$vmstat.user\_cpuis CPU.comment on column stats\$vmstat.system\_cpuis CPU.comment on column stats\$vmstat.idle\_cpuis CPU comment on column stats\$vmstat.wait\_cpuis CPU (AIX ).3. vmstat oracle

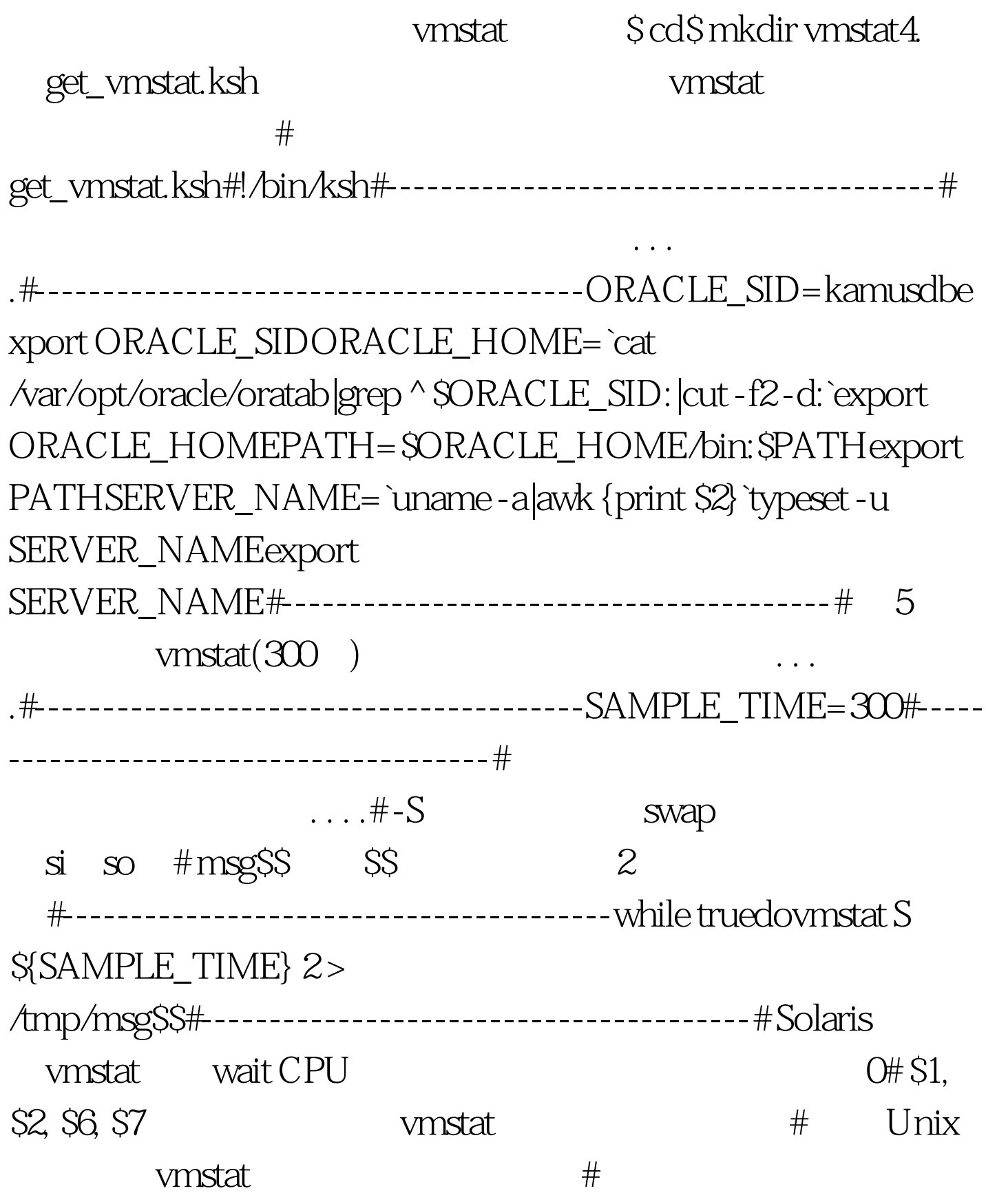

。#----------------------------------------cat /tmp/msg\$\$|sed 1,3d | awk { printf("%s %s %s %s %s %s %s %s %s %s n", \$1, \$2, \$6, \$7, \$8,

\$9, \$12, \$20, \$21, \$22) } | while read RUNQUE WAITQUE SWAPIN SWAPOUT PAGE\_IN PAGE\_OUT PAGE\_SCAN USER\_CPU SYSTEM\_CPU IDLE\_CPU do\$ORACLE\_HOME/bin/sqlplus perfstat/perfstat 5. 建run\_vmstat.ksh脚本 该脚本放在crontab中,用来定时检 get\_vmstat.ksh

get\_vmstat.ksh

行get\_vmstat.ksh脚本。 # run\_vmstat.ksh#!/bin/ksh#----------------------------------------# 首先设定环境变量,根据实际环境修改. . . .#----------------------------------------SCRIPT\_PATH=`echo ~oracle/vmstat`export SCRIPT\_PATHORACLE\_SID=kamusdbexport ORACLE\_SIDORACLE\_HOME=`cat /var/opt/oracle/oratab|grep \$ORACLE\_SID:|cut -f2 -d:`export ORACLE\_HOMEPATH=\$ORACLE\_HOME/bin:\$PATHexport PATH#----------------------------------------# 作更进一步地控 , and the state of the state  $\#$  and  $\otimes$ 8 # get\_vmstat 行它#----------------------------------------HOUR=`date "%H"`check\_stat=`ps -ef|grep get\_vmstat|grep -v grep|wc -l`vmstat\_num=`expr \$check\_stat`if [ \$HOUR -gt 19 ] || [ \$HOUR -lt 8 ]then if [ \$vmstat\_num -gt 0 ]then kill -9 `ps -ef|grep get\_vmstat|grep -v grep|awk {print \$2 }` > /dev/nullfielseif [ \$vmstat\_num -le 0 ]then nohup \$SCRIPT\_PATH/get\_vmstat.ksh >  $\sqrt{\text{dev}/\text{null}} \gg \text{amp}.$  fifi6 crontab run\_vmstat.ksh oracle.cron\$ echo '00,30 \* \* \* \* /export/home/oracle/vmstat/run\_vmstat.ksh >> /export/home/oracle/vmstat/run.lst 2> &amp.1' >> oracle.cron\$ crontab oracle.cron 100Test

www.100test.com